Memory card scanning in progres

GPRS connection status (Activated)

nory card scanning complete

switching(): indicates the selected line

Silence mode: your cellphone does not ring, beep or vibrate

(In red) Message list is full: your cellphone cannot accept

ny new messages. You must access the message list and delete

WAP alerts

EDGE attached.

**EDGE** connecting

Music player active

Sending a SMS

Sending a MMS.

SMS unread.

Flight mode.

A2DP connected

Broadcast is on.

Depending on your network operator

with the exception of the alarm.

at least one message on your SIM card.

## Your cellphone.....

OT-8064

OT-807A

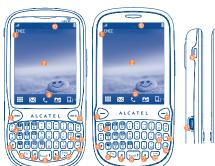

6 End key

Wibration key

® Delete key

6 Enter key

Sym key

Wi-Fi key

Ø Volume key

Micro-USB connecto

6 Headset connector

1 Information bar

O Deskton Send kev

Voicemail key Shift key 6 Fn key

Left/right navigation key Space key

 Tool bar Status bar

OT-806A OT-807A ALCATEL

English - CJB31E1ALAAA

### Answer/Send a cal • Enter Call log

• Short key press: End a call Lock the screen Return to the main screen

 Long key press: Power on/off · Long key press: Access your voicemail

Press once: Input a capitalized character

Press twice: Lock the keyboard in capital letter input mode Short key press: Press once: Input a top-half characte Press twice: Lock the keyboard in top-half

key input mode Fn + B: Access Bluetooth

• Fn+ M: Access Music player Fn + P: Access Profiles

 Fn + I: Access lava applications Press to go left and right

 Short key press: Enter a space Long key press: Access language list

· Hold down Fn key, then press space key to select input

· Hold down Fn key, then press sym key to enter symbol table

Confirm an option

· Enter the next line

Vibration alert

 Volume up/dow Scroll up/down

· Press to enter Wi-Fi function

## Status bar icons (1)

**Battery charge level** 

Vibrate alert: your cellphone vibrates, but does not ring o beep with the exception of the alarm

etooth status (Activated)

Bluetooth status (Connected to an audio device).

Java status (Activated).

n Keypad & LCD touch locked.

> Keypad& LCD touch unlocked. Call forwarding activated: your calls are forwarded

Alarm or appointments programmed

Level of network reception

Missed calls

(1) The icons and illustrations in this guide are provided for information purpose

## 1.2 Status list

Tap the status bar and drag down to open, drag up to close To open an application, tap it from the list.

## I.3 Desktop

### Adding items

To add an item from the main menu, you can select one of the following

Tap and hold an item from the main menu list

Tap 
 from the tool bar and select an item

 Touch and hold an empty area from the main screen, select "Add widgets" from the window that opens, then tap the item you want to add to desktop.

### Removing items

Touch and hold the widget you want to remove from the desktop to enter the edit mode, and then tap to remove it, finally tap "Done" to confirm.

### Re-organizing items

Touch and hold the widget you want to move from the desktop editing screen until a location frame shows up, then drag it to the desired location, and slide it out. finally tap "Done" to confirm.

To personalize your wallpaper, you can select one of the following two

· Touch and hold an empty area from the desktop, select "Wallpaper" then tap a folder that displayed to select an image as your wallpaper

• Tap M from the tool bar, then tap a folder to select an image as your

### 1.4 Toolbar

Tool bar with menu items by default as a shortcut for quick access. Scrolling left and right, you can view more items.

## Getting started .....

## 2.I Set-up

## Removing or installing the back cover

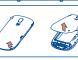

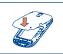

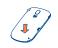

You must insert your SIM card to make phone calls. Please power off your cellphone and remove battery before inserting or removing the SIM card.

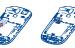

Inserting or removing the SIM card

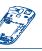

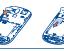

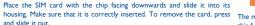

### Installing or removing the battery

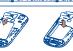

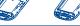

Insert and click the battery into place, then close the cellphone cover.

Unclip the cover, then remove the battery 2.2 Power on your cellphone

## Hold down the key until the cellphone powers or

2.3 Power off your cellphone

## Hold down the e key from the main screen.

## 2.4 Using the touchscreen

Тар To access an application, tap it with your finger

Place your finger on the screen to drag the object to the

Scroll Slide the screen to scroll up and down the applications, images web pages... at your convenience.

# Making a call.....

Enter the desired number on the on-screen keypad directly or select a act from Call log or Directory by tapping 🐷 or 📠 respectively, then tap so or press key to place the call. The number you entered can be saved to Directory by selecting saved to Directory by selecting the incorrect digits by tapping .

To hang up the call, press the (-) key

# Menu arrange.....

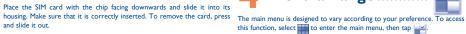

### Change the order

Access "Menu arrange", focus on the main menu item you want to move, and then tap "Options\Move", it will go to the main menu screen and tick v" will be shown on the main menu you selected, then release it to your favourite destination

Access "Menu arrange", tap the left check box of the selected menu once to show/hide, then tap "Options\Save" to save the operation

## Restore default

From main menu, select "Menu arrange", then tap "Options\Restore default settings" to return to the default menu display.

# mobile phones

## Conversational On (Off) mode

In conversational off mode, you may have access to the following folders: "Directory" from main menu. Inbox, Outbox, Sent, Broadcast SMS, Voicemail, Drafts, etc. You can switch between these two modes by selecting "Settings\Conversational 8.2 Adding a contact mode\On (Off)". Conversational mode is set as the default mode and following instructions are based on this mode

## 5.2 Create message

Select "Messages\Write msg" to create text/multimedia message. An SMS will be converted to MMS automatically when: images, videos, audio, slides or attachments are inserted; Subject, CC/BCC/email address is added; or the message contains more than 8 pages of text.

## Timer send Schedule a SMS/MMS to be sent out at predefined time ("Option\Timer

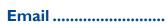

popular email services like – GoogleMail, Yahoo, AOL, etc. Besides this, you to directory, Edit before call, etc. can set up other POP3 or IMAP4 email accounts that you may be using.

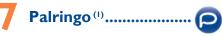

(1) Depending on your network operator

Palringo Instant messaging (IM) allows you to chat with other people using 9.2.2 Call settings Palringo account. You can also connect to other popular IM services through Palringo, like Yahoo, AIM, GG, ICQ, GTalk, iChat etc. Please note that the You can access a number of items with this option: Call waiting, Call services accessible to you will depend on your client version and dynamic forwarding, Call barring, Caller ID, Line switching, Auto redial, etc. Palringo server options

# Directory .....

8.1 Consulting your directory In conversational on mode, you can view chat history in chronological order. To access the Directory, tap 😇 from tool bar on main screen, or select

You can add a new contact by tapping

## Birthday reminder

9.1 Access

You can set a birthday reminder when editing contact information. This will remind you at regular intervals during the day prior to the set date.

# Call log.....

You may access this function from the main menu "Call log" or by pressing from the main screen.

## 9.2 Available options

Your cellphone has an email client with the settings predefined for a few When you tap H. you may have access to **Delete, Send message, Save** 

## 9.2.| Billing(1)

You can access different items with this option: Last call cost, Total cost,

My friends ... Max cost, Reset cost, Price per unit, Duration, GPRS counter,

ntact your network operator to check service availability

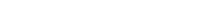

# Media applications ......

ID, or sent by MMS, Email, Bluetooth.

deleted, renamed, sorted.

memory card.

## 10.1 Music To access this function, tap to enter the main menu and select . You 11.3 Wap...... will have full flexibility of managing music both on your cellph

10.2 Image. A library links to the images in "My creations" in cellphone to be shown in list, slide, or thumbnail, set as Wallpaper, Power on/off display, and Contact

## 10.3 Video "My videos" album contains video clips recorded, received or downloaded.

10.4 Radio.

## other applications. Internet (2) .....

with your friends by flicking through Bebo, Friendster, Hi5, Myspace, etc.

(1) The quality of the radio depends on the coverage of the radio station in that (a) Depending on your network operator. May cause additional network charge for data flow to provide this service. Extra fees might also be charged in

3-day forecasts of favourite cities

Not only does Opera Mini give you the full Web experience where you stay touch with your friends, obtain information, do your online banking etc but it is also designed to save time by using compressed web pages.

## Access Wap options: Homepage, Bookmarks, Go to URL, Last web to register several results and suspend/resume measurement. address, Recent pages, Offline pages, Service inbox, Settings.

11.4 News ...... form. Once subscribed to a channel, it gives you the ability to track and words, phrases (Options\Find, Options\Jump to). manage all your favourite RSS content on your cellphone at anytime. anywhere!

## II.5 Weather ...... All video clips in this folder can be played, set as Power on/off display, sent, Your cellphone is equipped with a weather function for consulting up to

11.6 Facebook. Your cellphone is equipped with a radio (1) with RDS functionality. You can Facebook is a social utility that connects people with friends and others use the application as a traditional radio with saved channels or with parallel who work, study and live around them. It provides a number of features visual information related to the radio program on the display if you tune to stations that offer Visual Radio service. You can listen to it while running that allows friends to post messages for the user to see; Pokes, which allow that you can use in different ways: users to send a virtual "poke" to each other; Gifts, a feature allowing users to send virtual gifts which appear on the recipient's profile; Market places,

## II.7 mTweet ..... Twitter is a social networking and microblogging service that has gained

which lets users post free classified goods, etc.

It migrates self-contained sub-trees of the websites to let you stay in touch notability and popularity worldwide. This feature enables cellphone users to exchange news updates and ideas with a community in the form of messages or posts. Posts are displayed on the author's profile page and delivered to the author's subscribers or followers. To open an account online, please go to: http://twitter.com/

To open an account online, please go to: http://www.facebook.com/.

# Entertainment.....

## 12.1 Stopwatch.. The stopwatch is a simple application for measuring time with the possibility

## 12.3 Java..

Your Alcatel cellphone may include<sup>(i)</sup> some Java™ applications and games You can also download new applications and games to your cellphone.

# Camera .....

Your cellphone is fitted with a camera for taking photos and shooting videos • Unclip the cover and gently push the memory card until unlocked. Take • store them in your "File manager\My creations" · send them in a multimedia message (MMS) to a cellphone or an email

- · send them directly by Email or Bluetooth.
- customize your main screen. select them as incoming call image to a contact in your directory.

transfer them by data cable or microSD card to your computer

# Profiles .....

With this menu, you may personalize ringtones for different events and

# File manager.....

A bookshelf contains the electronic books (.txt and .pdb file only). While

You will have access to all audio and visual files stored in cellphone or It is a huge time saver providing news updates from a website in a simple reading the book, you may add bookmark, or reach the text by searching memory card in File manager. You can access a number of items with this Access this feature by selecting "Calculator" from the main menu. Enter a contract of the saver providing news updates from a website in a simple reading the book, you may add bookmark, or reach the text by searching memory card in File manager. You can access a number of items with this access this feature by selecting "Calculator" from the main menu. Enter a contract of the text by searching memory card in File manager. option: My audios, My images, My videos, Ebook, My creations, Others, Phone, Memory card and Memory status.

## Inserting the memory card:

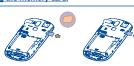

Unclin the cover and insert the MicroSD card into the slot.

## out your MicroSD card and clip the cover closed. Bluetooth™

Access this feature by tapping it to enter the main menu, then selecting The World clock shows current local time and the time zone in different

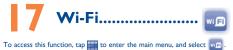

# Others .....

number, then press "=" to display the result.

18.1 Calendar Once you enter this menu from the main menu, there is a monthly-view calendar for you to keep track of important meetings, appointments, etc Days with events entered will be marked in color.

# 18.2 Calculator...

## **18.3** Notes. You can create a note in text or voice format by accessing "Notes" from

## 18.4 Tasks ... Enables you to easily manage and track the progress of a task with priorities

## 18.5 Clock... 18.5.1 Alarm

All the tasks will be sorted by due date

Your cellphone has a built-in alarm clock with a snooze feature

18.5.2 World clock

the main menu

1853 Clock Allows you to have settings of date and time, including 12/24h format.

## 18.6 Converter...

You can use the Weight and Length conversion by selecting the unit you wish to convert via ( ), then tap to input the digits. Finally confirm with

(1) Depending on your network operato

IP3223\_806A\_807A\_QG\_Eng\_USA\_03\_101019.indd 1

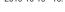

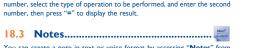

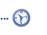

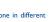

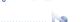

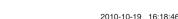

settings Security Network Connectivity

From the main menu, select the menu icon 🙆 and select the function of There are two text entry methods that can be used to write messages

LCD Touch To calibrate the touch screen, tap anywhere on the screen to start calibration

When "On", the cellphone vibrates when the

### Screen lock during call

Select "On"/"Off" to activate/deactivate screen lock during call.

Making the most of your cellphone...... @ key:

You can download software upgrade for free from the website

Java

Opera Mini™

**Hearing Aid Compatibility** 

Website: www.alcatel-mobilephones.com

Twitter: http://www.twitter.com/Alcateltribeus

according to availability on our server; www.alcatel-mobile

and 1900 MHz bands.

Disclaimer

You can use your cellphone as a webcam for instant messaging on you

lava<sup>™</sup> and all lava<sup>™</sup> based trademarks and logos are

Facebook and the f Logo are trademarks of Facebook.

Twitter and the T Logo are trademarks of Twitter, Inc.

The Wi-Fi Logo is a certification mark of the Wi-Fi Alliance.

Inc. in the U.S. and other countries

nc., and are used under license.

Your cellphone is rated: "For Hearing Aid", to assist hearing device users in

General information .....

Hot Line Number: In the United States call 877-702-3444 for technical

On our Internet site, you will find our FAQ (Frequently Asked Questions)

section. You can also contact us by e-mail to ask any questions you may have.

An electronic version of this user guide is available in English and other languages

Your cellphone is a transceiver that operates on GSM networks with 850

Your cellphone is identified by an IMEI (cellphone serial number) shown

on the packaging label and in the product's memory. We recommend that you note the number the first time you use your cellphone by entering

#06# and keep it in a safe place. It may be requested by the police or your

There may be certain differences between the user manual description

and the cellphone's operation, depending on the software release of your

finding cellphones that may be compatible with their hearing devices

Facebook: http://www.facebook.com/alcatelonetouchtribe

and are used under license.

is a registered trademark of Opera Mini

# Latin input mode ...... Safety and use.....

Short key press: Delete one by one

Limited Warranty.....

TCT Mobile North America LTD warrants to the original retail

purchaser of this wireless device, that should this product or part

thereof during normal consumer usage and condition, he proven to

be defective in material or workmanship that results in product failure

on your original sales receipt. Such defect(s) will be repaired or replaced

(with new or rebuilt parts) at the company's option without charge for

Batteries, power adapters, and other accessories sold as in box items

product failure within the first six (6) months period from the date

of purchase as shown on your original sales receipt. Such defect(s)

will be repaired or replaced (with new or rebuilt parts) and the

company's option without charge for parts or labor directly related

Non-compliance with the instructions for use or installation, or with

Connection to any equipment not supplied or not recommended by

· Acts of god such as Inclement weather, lightning, power surges, fire,

parts or labor directly related to the defect(s).

the following conditions occur:

where your phone is used;

TCT Mobile or its affiliates:

of files, crash, high voltage, corrosion, oxidation;

TCT Mobile:

within the first twelve (12) months from the date of purchase as shown

Long key press: Delete all

Confirm an option

Enter a dot

SYM Key:

trademarks or registered trademarks of Sun Microsystems, Alcatel Mobile Phones

For more information please refer to "Hearing Aid Compatibility with Mobile" are also warranted against defects and workmanship that results in

- your choice in order to customize your cellphone: phone settings, Call

  Normal: this mode allows you to type a text by choosing a letter or a
  - TouchPal mode: This mode can perform predictive input on both hardware keypad and on-screen soft keypad, and supports multi-languages input.

### **Keyboard** inputting

Press once: Input a capitalized character Press twice: Lock the keyboard in capital letter input mode

radio. Using a headphone can be dangerous and forbidden in some areas. Press once: Input a top-half character When switched on, your cellphone emits electromagnetic waves that can interfer Press twice: Lock the keyboard in top-half key input mode

with the vehicle's electronic systems such as ABS anti-lock brakes or airbags. To ensure that there is no problem: Short key press: Enter a space do not place your cellphone on top of the dashboard or within an airbas

nay be prohibited or restricted in certain areas

TRAFFIC SAFETY:

Hold down Fn key, then press space key to select input deployment area, check with your car dealer or the car manufacturer to make sure that the car's electronic devices are shielded from cellphone RF energy.

When driving do not use your cellphone and headphone to listen to music or to the

improper use or use contrary to the instructions contained herein.

CONDITIONS OF USE You are advised to switch off the cellphone from time to time to optimize its

Remember to abide by local authority rules of cellphone use on aircrafts. Switch the cellphone off when you are in health care facilities, except in designated are As with many other types of equipment now in regular use, cellphones can interfere with other electrical or electronic devices or equipment using radio frequency

Switch the cellphone off when you are near gas or flammable liquids. Strictly obey all signs and instructions posted in a fuel depot, gas station, or chemical plant, or in any potentially explosive atmosphere. When the cellphone is switched on, it should be kept at least 15 cm from any

medical device such as a pacemaker, a hearing aid or insulin pump. In particular when using the cellphone you should hold it against the ear on the opposite side to the device, if anv. To avoid hearing impairment, answer the call before holding your cellphone to your

ear. Also move the handset away from your ear while using the "hands-free" option because the amplified volume might cause hearing damage. It is recommended to have proper supervision while small children use your cellphone When replacing the cover please note that your cellphone may contain substances

that could create an allergic reaction. Always handle your cellphone with care and keep it in a clean and dust-free place Do not allow your cellphone to be exposed to adverse weather or environmenta

· Damage from exposure to water or other liquids, moisture, humidity,

excessive temperatures or extreme environmental conditions, sand

Defects in appearance, cosmetic, decorative or structural items such

There are no express warranties, whether written, oral or implied,

other than this printed limited warranty or the mandatory warranty

provided by your jurisdiction. In no event shall TCT Mobile or any

or limitation of the duration of implied warranties, so the preceding

warranty, contact TCT Mobile to get an RMA number, include a copy

of the original proof of warranty coverage (e.g. original copy of the

dated bill of sale, invoice), the consumer's return address, your wireless

with a complete problem description. Only ship the wireless device.

Do not ship the SIM card, memory cards, or any other accessories

that do not arrive at the service center. Upon receipt, the service

center will verify the warranty conditions, repair, and return your

excess dust and any condition outside the operating guidelines;

as framing and non-operative parts.

limitations or exclusions may not apply to you.

utilize our out of warranty repair options.

wireless device to the address provided.

wireless device

Removal or altering of the wireless devices event labels or serial to the repair center. TCT Mobile is not responsible for wireless devices

conditions (moisture humidity rain infiltration of liquids dust sea air etc.) The PRIVACY manufacturer's recommended operating temperature range is -10°C to +55°C (the Please note that you must respect the laws and regulations in force in you max value depends on device, materials and housing paint/texture).

Over 55°C the legibility of the cellphone's display may be impaired, t We recommend that you read this chapter carefully before using your cellphone. The manufacturer disclaims any liability for damage, which may result as a consequence of

Do not open or attempt to repair your cellphone yourself

Do not drop throw or try to hend your cellphone Do not paint it.

that studies show that using a cellphone while driving a vehicle constitute Use only batteries, battery chargers, and accessories which are recommended by real risk, even when the hands-free kit is used (car kit, headset...), drivers are TCT Mobile Limited and its affiliates and are compatible with your cellphone model. requested to refrain from using their cellphone when the vehicle is not parked. TCT Mobile Limited and its affiliates disclaim any liability for damage caused by the use of other chargers or batteries

Your cellphone should not be disposed of in a municipal waste. Please check local • BATTERY AND ACCESSORIES: regulations for disposal of electronic products.

member to make back-up copies or keep a written record of all important

ome people may suffer epileptic seizures or blackouts when exposed to flashing ights, or when playing video games. These seizures or blackouts may occur even if a person never had a previous seizure or blackout. If you have experienced - Do not burn or dispose of a used battery in the garbage or store it seizures or blackouts, or if you have a family history of such occurrences, please nsult your doctor before playing video games on your cellphone or enabling a lashing-lights feature on your cellphone. Parents should monitor their children's use regulations. Only use the battery for the purpose for which it was designed. Never of video games or other features that incorporate flashing lights on the cellphones. use damaged batteries or those not recommended by TCT Mobile Limited and/ All persons should discontinue use and consult a doctor if any of the following or its affiliates symptoms occur: convulsion, eye or muscle twitching, loss of awareness, involuntary ovements, or disorientation. To limit the likelihood of such symptoms, please take

Play at the farthest distance possible from the screen

When you play games on your cellphone, you may experience occasional discomfort. in your hands, arms, shoulders, neck, or other parts of your body. Follow these instructions to avoid problems such as tendinitis, carpal tunnel syndrome, or other

- Take a minimum of a 15-minute break every hour of game playing If your hands, wrists, or arms become tired or sore while playing, stop and re
- for several hours before playing again.
- If you continue to have sore hands, wrists, or arms during or after playing, stop In non European Union jurisdictions

Prolonged exposure to music at full volume using the music player may damage Prolonged exposure to music at full volume using the ITHEST PROPERTY PROPERTY OF THE PROPERTY OF THE PROPERTY headphones in your ears and adjust the volume to your preference. Only use headphones that are recommended by TCT Mobile Limited and it's affiliates.

Home A.C./ Travel chargers will operate within the temperature range of: 0°C Class B digital device pursuant to part 15 of the FCC Rules. These limits are designed iurisdiction or other jurisdiction(s) where you will use your cellphone regarding The chargers designed for your cellphone meet with the standard for safety of the voices of other people or any of their personal attributes, and rep not work in another jurisdiction. They should be used for this purpose only.

CHARGERS

Characteristics of power supply (depending on the country):

highest certified power level in all tested frequency bands.

.17 W/Kg (OT-807A) for use close to the body.

THIS CELLPHONE MEETS THE GOVERNMENT'S REQUIREMENTS FOR

it various positions, they all meet the government requirement for RF exposure.

For body-worn operation, the cellphone meets FCC RF exposure guidelines provided that it is used with a non-metallic accessory with the handset at least 1.5

cm from the body. Use of other accessories may not ensure compliance with ECC

The World Health Organization (WHO) considers that present scientific information

individuals are concerned, they might choose to limit their own or their children's RF exposure by limiting the length of calls, or using "hands-free" devices to keep

cellphones away from the head and body, (fact sheet n°193), Additional WHO

Travel charger: Input: 100-240 V, 50/60 Hz, 0.15 A
Output: 5 V, 350/400 mA

Lithium 850 mAh

It is the user's sole responsibility to ensure that prior authorization be obtained if necessary, in order to record private or confidential conversations or take a otograph of another person; the manufacturer, the seller or vendor of your

distribute them as this may be considered to be an invasion of privacy.

Before removing the battery from your cellphone, please make sure that cellphone is switched off.

Observe the following preca

- Do not attempt to open the battery (due to the risk of toxic fumes and bu Do not puncture disassemble or cause a short-circuit in a battery.
- temperatures above 60°C.

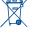

This symbol on your cellphone, the battery and the accessories means that these products must be taken to collection points at the end of their life: - Municipal waste disposal centers with specific bins for thes items of equipment

- Collection bins at points of sale. They will then be recycled, preventing substances being of

## In European Union countries

These collection points are accessible free of charge All products with this sign mu be brought to these collection points.

jurisdiction or your region has suitable recycling and collection facilities; instead they

are to be taken to collection points for them to be recycled In the United States you may learn more about CTIA's Recycling Program at www.

CAUTION: RISK OF EXPLOSION IF BATTERY IS REPLACED BY AN INCORRECT

## I am unable to add a contact in my directory

following website: http://www.who.int/peh-emf.

RF exposure guidelines.

Make sure that your SIM card directory is not full; delete some contacts or save the contacts in the cellphone directory (i.e. your professional or personal directories)

Check your cellphone memory available as it might be full

The server center may be swamped; try again later

of them or archive them in the cellphone memory

You are outside of the network coverage area

I have already entered 3 incorrect PIN codes

The red icon is displayed on my standby screen

Contact your network operator to check service availability and check

Verify the server center number or your MMS profile with your operator

Contact your network operator to obtain the PUK code (Personal

Check that your computer meets the requirements for Alcatel's PC Suite

I am unable to connect my cellphone to my computer

Use "Install the connection" and perform the installation

Select the MicroSD Card to store the files you downloaded

The cellphone can't be detected by others via Bluetooth

Make sure that Bluetooth is turned on and your cellphone is visible to

### My callers are unable to leave messages on my voicemail Try connecting at a later time if the network is overloaded Contact your network operator to check service availability

Try later if the network is busy

MMS parameters

Unblocking Key)

Check for free space

Delete some files

'No service" is displayed

Install first of all Alcatel's PC suite

I am unable to download new files

I am unable to send and receive MMS

### I cannot access my voicemail Make sure the SIM card has been correctly inserted Make sure your operator's voicemail number is correctly entered in

19

Verify with your operator that your SIM card is 3V or 1.8V compatible: the old 5V SIM cards cannot be used

Make sure the chip on your SIM card is not damaged or scratched

## Unable to make outgoing calls

Try connecting in another location

SIM card error

Verify the network coverage with your operator

## • Make sure you have dialled a valid number and press the () key

For international calls, check the country and area co

## Make sure your cellphone is connected to a network, and that the network is not overloaded or unavailable

- Check your subscription status with your operator (credit, SIM card
- Make sure you have not barred outgoing calls

## Unable to receive incoming calls

### Make sure your cellphone is switched on and connected to a network (check for overloaded or unavailable network)

- Check your subscription status with your operator (credit, SIM card valid, etc.) Make sure you have not forwarded incoming calls
- Make sure that you have not barred certain calls

## The caller's name does not appear when a call is received

Check that you have subscribed to this service with your operator Your caller has concealed his/her number

The sound quality of the calls is not optimal You can adjust the volume during a call by means of the Volume key

• Check the network strength I am unable to use the features described in the manual

Check with your operator to make sure that your subscription includes this service

Make sure this feature does not require an Alcatel accessory

Make sure that you have selected the country prefix when calling a

Make sure that you have correctly recorded the number in your file

foreign country

When I select a number from my directory, the number is not other users

26

installation. This equipment generates, uses and can radiate radio frequency energy tion technology equipment and office equipment use. Due to different and, if not installed and used in accordance with the instructions, may ca

applicable electrical specifications, a charger you purchased in one jurisdiction may harmful interference to radio communications. However, there is no guarantee that interference to radio or television reception, which can be determined by turning the equipment off and on, the user is encouraged to try to correct the interference

Note: This equipment has been tested and found to comply with the limits for a

reasonable protection against harmful interference in a resid

by one or more of the following measures: Reorient or relocate the receiving antenna.

Increase the separation between the equipment and receive

Connect the equipment into an outlet on a circuit different from that to which the receiver is connected

Consult the dealer or an experienced radio/ TV technician for help.

Your cellphone is a radio transmitter and receiver. It is designed and manufactured Changes or modifications not expressly approved by the party responsible for not to exceed the emission limits for exposure to radio-frequency (RF) energy. compliance could void the user's authority to operate the equipme These limits are part of comprehensive guidelines and establish permitted levels. For the receiver devices associated with the operation of a licensed radio service

of RF energy for the general population. The guidelines are based on standards (e.g. FM broadcast), they bear the following stat that were developed by independent scientific organizations through periodic and This device complies with Part 15 of the FCC Rules. Operation is subject to the

margin designed to ensure the safety of all persons, regardless of age and health. For other devices, they bear the following statement: sure standard for cellphones employs a unit of measurement known as

This device complies with Part 15 of the FCC Rules. Operation is subject to the the Specific Absorption Rate, or SAR. The SAR limit set by public authorities such following two conditions:

cations Commission of the US Government (FCC), or by (I) this device may not cause harmful interference

Industry Canada, is 1.6 W/kg averaged over 1 gram of body tissue. Tests for SAR are (2) this device must accept any interference received, including interference that may conducted using standard operating positions with the cellphone transmitting at its cause undesired operation

Your cellphone is equipped with a built-in antenna. For optimal operation, you should ugh the SAR is determined at the highest certified power level, the actual SAR avoid touching it or degrading it.

level of the cellphone while operating can be well below the maximum value. This As mobile devices offer a range of functions, they can be used in positions other is because the cellphone is designed to operate at multiple power levels so as to than against your ear. In such circumstances the device will be compliant with the use only the power required to reach the network. In general, the closer you are guidelines when used with headset or usb data cable. If you are using another to a wireless base station antenna, the lower the power output of the cellphone accessory ensure that whatever product is used is free of any metal and that it Before a cellphone model is available for sale to the public, compliance with national positions the cellphone at least 2cm away from the body.

regulations and standards must be shown.

The highest SAR value for this model cellphone when tested is 0.592 W/Kg

\*LICENCES (OT-806A), 0.636 W/Kg (OT-807A) for use at the ear and 0.976 W/Kg (OT-806A), Obigo®

horough evaluation of scientific studies.These guidelines include a substantial safety condition that this device does not cause harmful int

is a registered trademark of Obigo AB

1.17 W/Kg (O1-80/A) for use close to the body.

While there may be differences between the SAR levels of various cellphones and microSD Logo is a trademark.

20

Bluetooth SIG. Inc. and any use of such marks by TCT Mobile Limited and its affiliates is under license. Other trademarks and trade names are those of their respective

The Bluetooth word mark and logos are owned by the

OT-806A/OT-807A Bluetooth QD ID B016239 TouchPal™ and CooTek™ are trademarks of Shangha

HanXiang (CooTek) Information Technology Co., Ltd. and

My cellphone is frozen, can't power on

Make sure your battery is not completely used up or damaged Remove your battery, remove your SIM card then reinstall them to

power on again, if still does not work Hold down # key and press Power on/off key for a while to reset the cellphone

ALL User cellphone data: contacts, photos, messages and files, downloaded applications like Java games will be lost permanently

How to make your battery last longer Make sure you followed the complete charge time (minimum 3 hours) After a partial charge, the battery level indicator may not be exact. Wait

for at least 20 minutes after removing the charger to obtain an exact

indication Switch on the backlight upon request.

Extend email auto-check interval as long as possible Update news, weather information upon demand manually or set its

auto-check interval longer.

Exit Java background-running applications if they are not being used for You have saved too many short messages on your SIM card; delete some

Deactivate Bluetooth when not in use

ALCATEL is a trademark of Alcatel-Lucent and is used under license by TCT Mobile Limited.

© Copyright 2010 TCT Mobile Limited All rights reserved

> TCT Mobile Limited reserves the right to alter material or technical specification without prior notice.

27

damage the listener's hearing. Set your cellphone volume safely. Use only headphones recommended by TCT Mobile Limited and its

ou are advised to fully charge ( the battery for optimal operation

and eliminate the need to send your wireless device in for service. In

Check the battery charge level

quiet whistling sound Make sure charging is carried out under normal conditions (0°C +40°C)

of its affiliates be liable for incidental or consequential damages of any

full extent those damages can be disclaimed by law. Some states do not allow the exclusion or limitation of incidental or consequential damages,

Check the battery contacts, remove and reinstall your battery, then turn

My cellphone has not responded for several minutes

(877-702-3444) or going to www.alcatel-mobilephones.com. We have

Use your cellphone in accordance with the recommended conditions the case that your wireless device is no longer covered by this limited

Make sure that your battery is not completely discharged; the battery

• Modification or repair performed by individuals not authorized by carrier's name, alternate daytime phone number, and email address

humidity, infiltration of liquids or foods, chemical products, download such as the power adapter. You must properly package and ship the When abroad, check that the electrical current is compa

## Troubleshooting.....

You are advised to switch off the cellphone from time to time to

Avoid storing large amounts of data in your cellphone as this may affect the performance of your cellphone.

and carry out the following checks:

nature whatsoever, including but not limited to commercial loss, to the My cellphone will not switch on

How to obtain Support: Contact the customer care center by calling

placed many self-help tools that may help you to isolate the problem My screen is difficult to read

The limited warranty for your wireless device will be voided if any of warranty due to time or condition we have other options that you may My cellphone turns off by itself

technical and safety standards applicable in the geographical area To obtain hardware repairs or replacement within the terms of this

My cellphone will not charge properly

charge indicator can take several minutes and may be accompanied by a

• Make sure you are using an Alcatel battery and charger in the box

## My cellphone will not connect to a network

Before contacting the aftersales department, you are advised to follow the · Check with your operator that your SIM card is valid Try selecting the available network(s) manually

ptimize its performance

your cellphone back on

Remove the battery and re-insert it, then switch the cellphone back on

Clean your screen

Check that your keypad is locked when you are not using your cellphone

Make sure your battery is inserted. It must be inserted before plugging

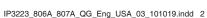

cellphone or specific operator services (i) Contact your network operator for service availability

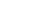

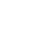

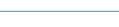

Prolonged exposure to music at full volume on the music player may

2010-10-19 16:18:48